## Opret en ny version af publiceret artikel

Det sker, at en redaktion efter udgivelse af et nummer, opdager en fejl eller mangel i en af de publicerede artikler og derfor ønsker at tilrette artiklens indhold. Hvis der er tale om væsentlige ændringer, skal du være opmærksom på, at der efter tilretningen reelt er tale om en ny version. I OJS 3.2 kan du hurtigt oprette en ny version.

Når du via 'Tidligere numre' og linket 'Redigér' og det efterfølgende pop up-vindue kommer frem til den artikel, du ønsker at tilrette, vil du under fanebladet 'Publikation' se følgende:

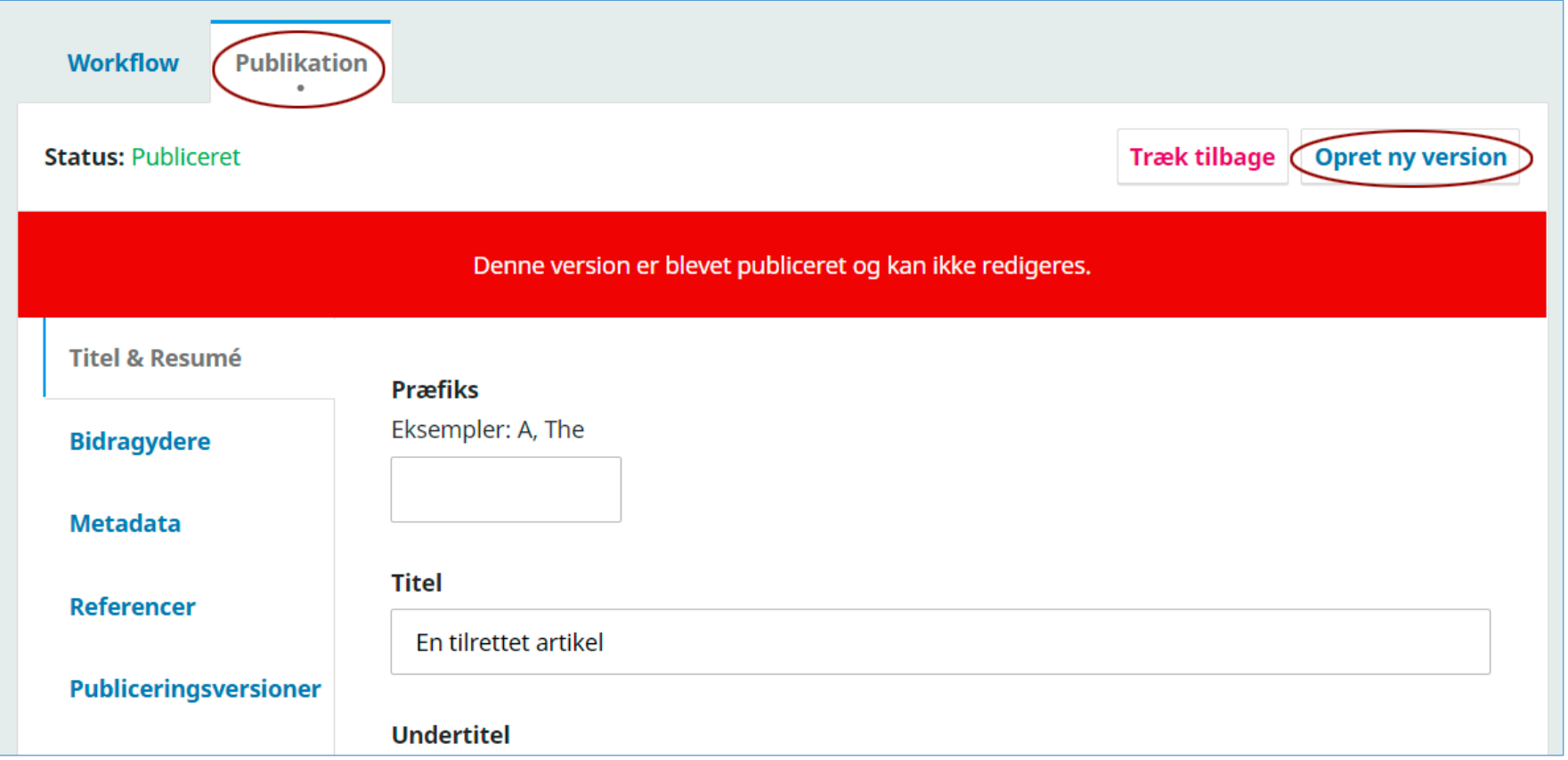

<span id="page-1-0"></span>For overhovedet at kunne foretage tilretninger skal du enten vælge 'Træk tilbage'[\\*](#page-1-0) eller 'Opret ny version'. I denne sammenhæng forudsætter vi, at der har været tale om en så stor indholdsmæssig ændring, at der skal oprettes en ny version. Efter klik på 'Opret ny version' fremkommer denne side:

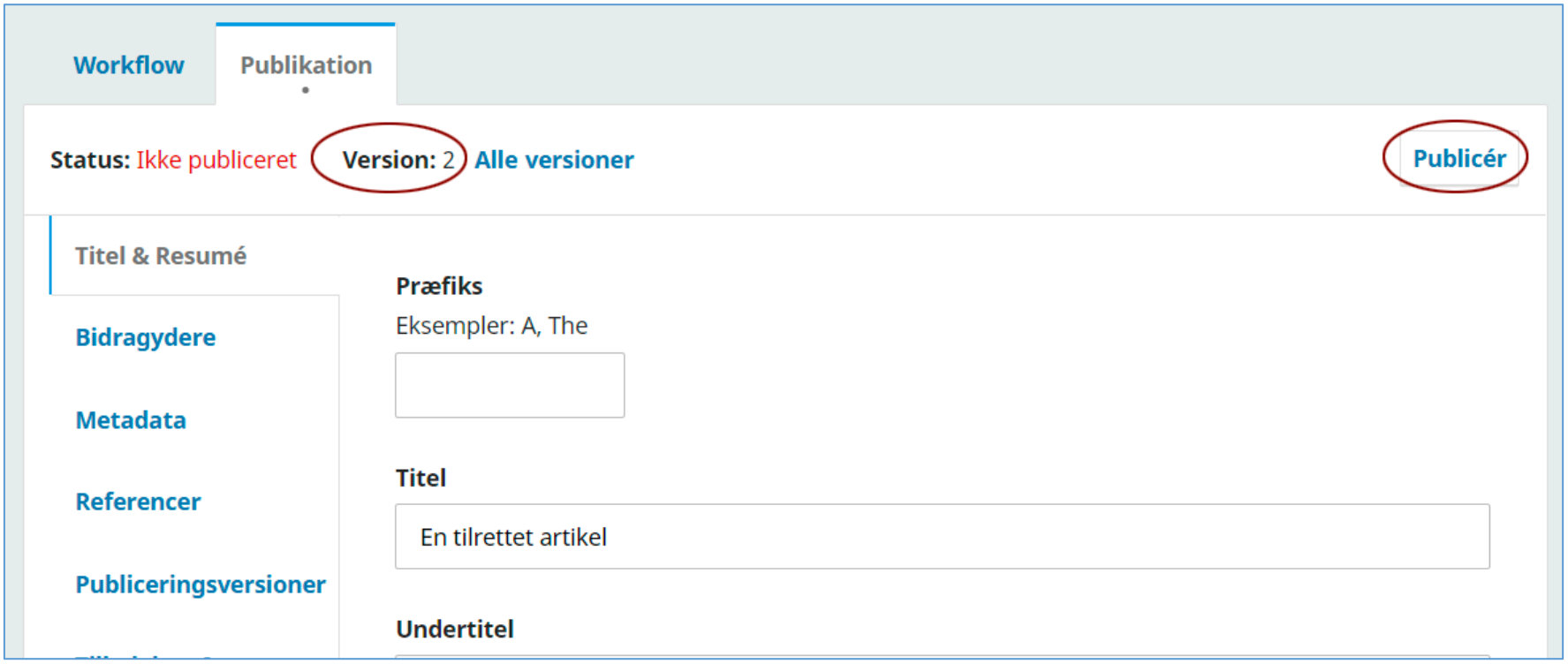

Som det ses, er der nu tale om en version 2, så når du har foretaget de nødvendige tilretninger og gemt dem og dernæst klikket på 'Publicér', vil det fremgå af artiklens landing page (artikelside):

 <sup>\*</sup> Kendes fra de tidligere udgaver af OJS

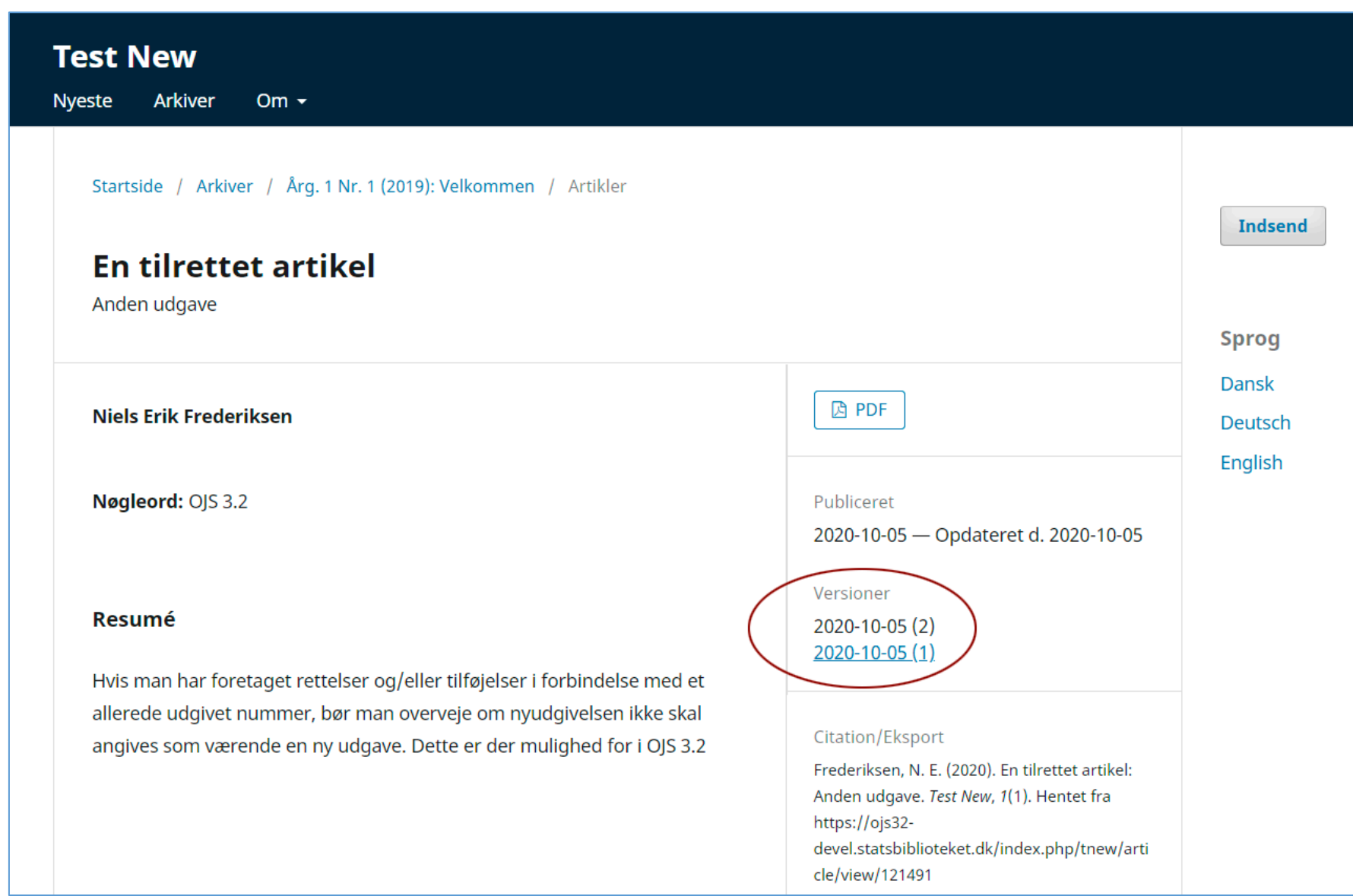

Klikker man på linket til version 1: 2020-10-05 (1) fremkommer følgende side med adgang til tidligere udgave(r):

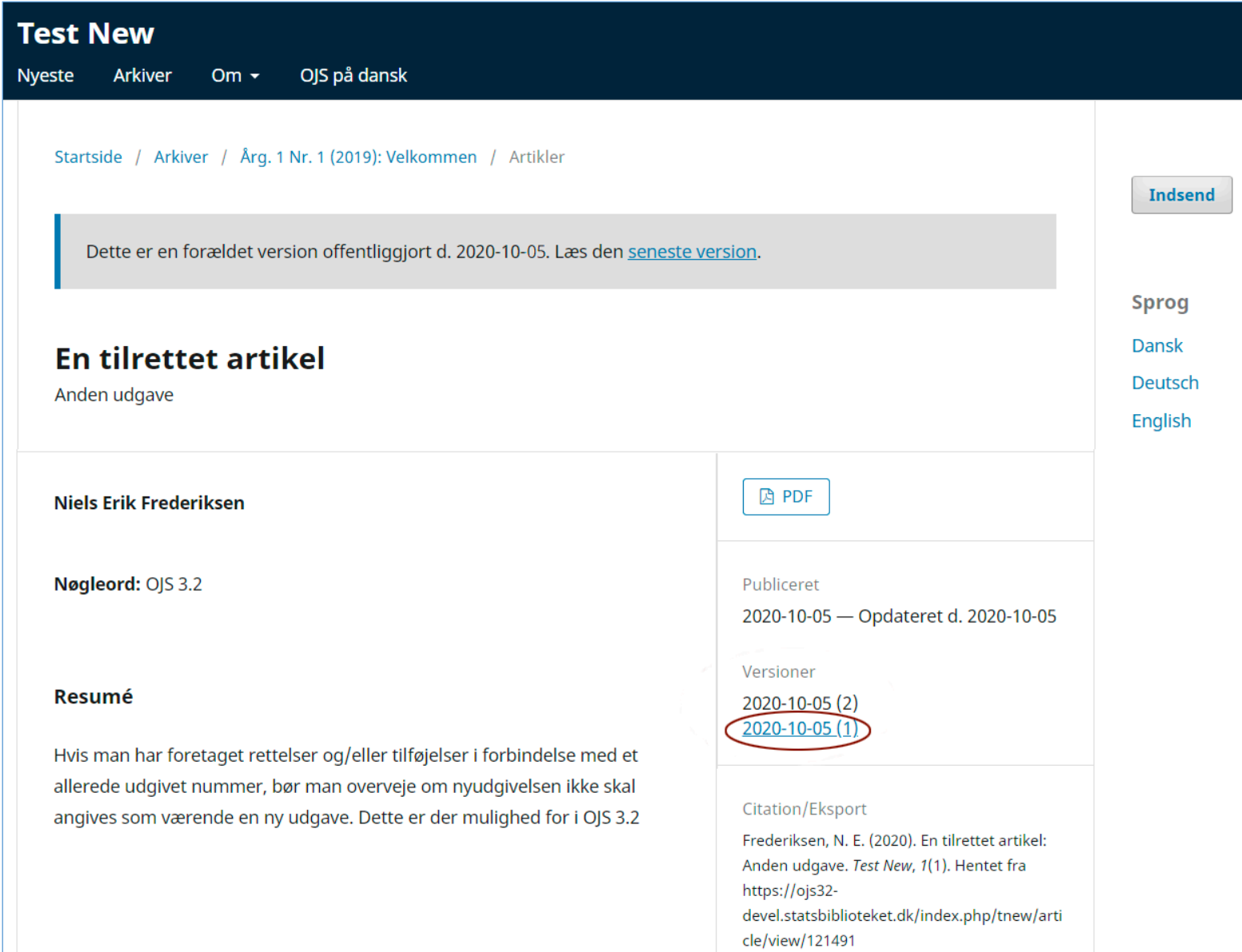

07-10-2020